2024-05-02 14:13 1/4 Victron & BMZ

# Victron & BMZ ESS 3.0 / ESS 7.0

### 1. Introduction

## 1.1 Compatible Victron products

All 48V Multis and Quattros. And always a Color Control GX is necessary in the system, since that has the canbus port which is used for the (required!) communication between the ESS battery and the Victron system.

#### 1.2 Notes

- Victron & BMZ integration currently works only in combination with the Hub-4 Assistant. A very flexible configuration for Energy Storage systems. For more information about Hub-4, see its manual.
- Paralleling multiple BMZ ESS batteries to expand capacity is possible. Contact BMZ for more information.
- Derating, based on the dynamic BMZ ESS charge- and discharge limits:
  - Minimum CCGX version is v1.72
  - The derating mechanism is not very precise yet. In other words, do not expect a discharge limit of 30A to result in a precise discharge of 30A.
  - Actual charge- and discharge limits are visible in the Parameters page. See screenshot below in Chapter 4.

### 1.3 System diagram

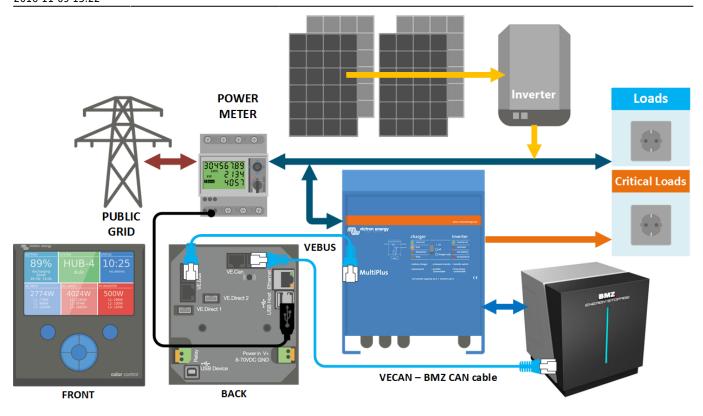

# 2. Wiring of communication cables

To use the BMZ ESS in Victron system, it is necessary to use a Color Control GX. The Color Control GX takes care of sending the necessary canbus keep-a-live message to the ESS battery. Without it, the battery will open its internal emergency relay after 10 minutes.

A special RJ-45 cable is necessary to connect the battery to the Color Control GX. Pinout:

| Function | VE.Can RJ-45 | BMZ ESS RJ-45 |
|----------|--------------|---------------|
| GND      | Pin 3        | Pin 2         |
| CAN-L    | Pin 8        | Pin 5         |
| CAN-H    | Pin 7        | Pin 4         |

Place a VE.Can terminator in the empty socket on the CCGX

# 3. VEConfigure settings

## 3.1 Charge tab

| Parameter          | Setting |
|--------------------|---------|
| Battery type       | Lithium |
| Charge curve       | Fixed   |
| Absorption voltage | 56.8 V  |
| Float voltage      | 56.7 V  |
| Absorption time    | 1 Hr    |

Note: make sure to double check the float voltage after completing Assistants, and if necessary set it

back to 56.7 V.

#### 3.2 Hub-4 Assistant

Select the fourth battery type:

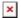

#### Then:

- 1. Enter the battery capacity:
  - 1. BMZ ESS 3.0 121.5 Ah
  - 2. BMZ ESS 7.0 121.5 Ah
- 2. Do not change the dynamic cut-off values, they have already been set correctly after selecting the lithium battery type.
- 3. Same for the restart offset: do not change that.

## 4. Color Control GX Configuration

- Enable the CAN-bus BMS Service in the CCGX. Menu path: Settings → Services → CAN-bus BMS.
   Note that this changes the function of a VE.Can port: it is not possible to connect both VE.Can products and a BMZ battery together.
- After properly wiring and setting up, the BMZ ESS will be visible as a battery in the device list:

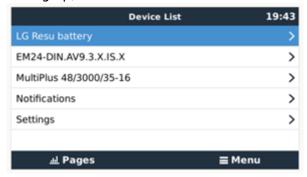

• The parameters option within the battery page shows the actual battery charge and discharge limits:

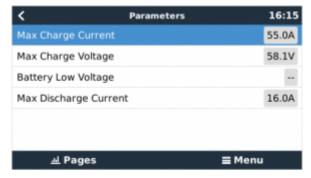

Make sure to enable the Synchronize VE.Bus SOC with battery setting in the System Setup page
in the CCGX: it will copy the State of Charge as reported by the BMZ ESS to the Multi or Quattro,
making Hub-4 work with that SOC.

# **DISQUS**

~~DISQUS~~

From:

https://www.victronenergy.com/live/ - Victron Energy

Permanent link:

https://www.victronenergy.com/live/battery\_compatibility:bmz\_ess?rev=1478701378

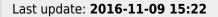

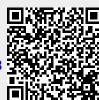